### **meetwise reporter**

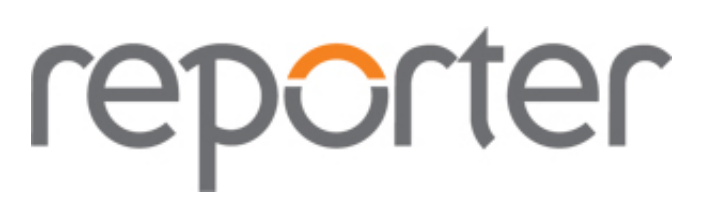

### **meetwise reporter**

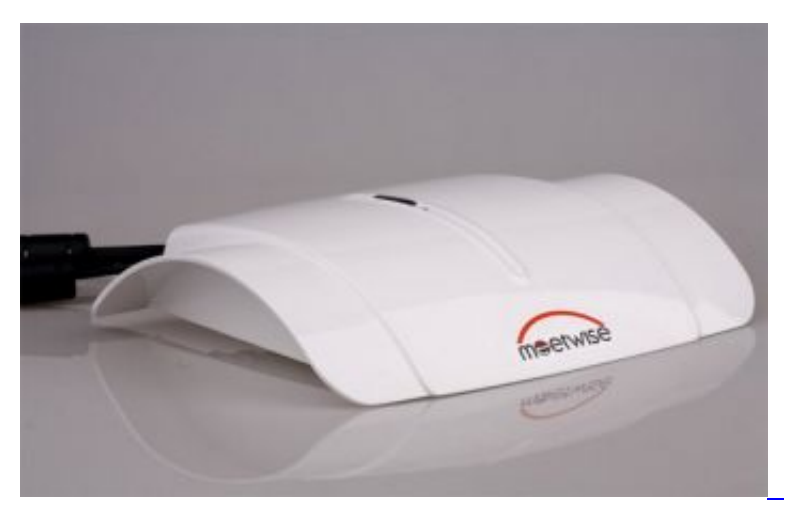

meetwise reporter

 Der meetwise reporter ermöglicht Nutzern während eines Meeting den Bildschirm des Konferenraumes in Echtzeit entfernten Teilnehmern über Intra- oder Internet zur Verfügung zu stellen.

 Der meetwise reporter wird dabei einfach zwischen Laptop und Beamer geschaltet und nach dem Anschließen der Kabel wird das Signal automatisch verarbeitet.

 Entfernte Teilnehmer greifen auf den meetwise reporter per Browser zu und auch dort ist keine weitere Software notwendig.

### **Vorteile**

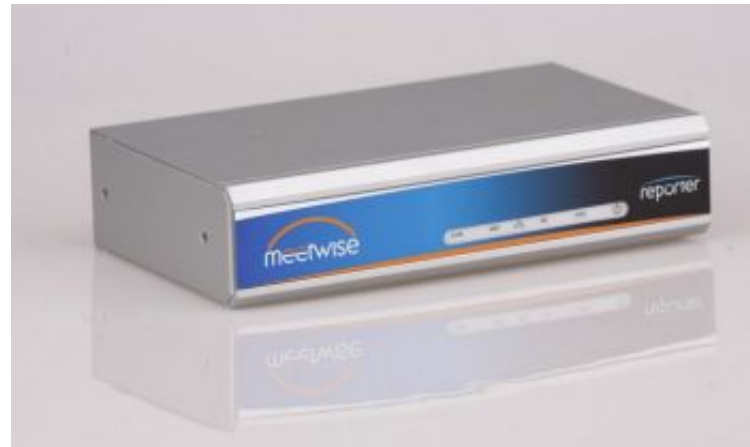

meetwise reporter LT - 1HE Einbauvariante

Dabei bietet der meetwise reporter einige unschlagbare Vorteile:

- Kein Aufwand im Meetingraum: Kein Training, keine Einweisung, keine Rückfragen, keine Hilflosigkeit, kein verzweifeltes Suchen nach einem Techniker
- Keine laufenden Kosten: Es müssen im Gegensatz zu Kollaborations-Werkzeugen im Internet keine Meetingzeiten im voraus gebucht und teuer bezahlt werden.
- Keine Software: Es muss keinerlei zusätzliche Software auf irgendeinem Rechner installiert werden. Per Telekonferenz zugeschaltete Teilnehmer benötigen nur einen normalen Internetbrowser ohne zusätzliche Software
- Keine Installationsprobleme: reporter funktioniert mit jedem Rechner, jedem Betriebssystem, jeder Bildschirmauflösung und Farbtiefe, jeder Konfiguration von Notebooks und natürlich mit jedem Bildschirmprojektor.
- Keine Sicherheitslücken: Alle Übertragungen werden mittels AES Hardware verschlüsselt. Es werden keine Löcher in Firewalls gebohrt, es müssen keine Ports ausser 80 und 443 in der Firewall geöffnet werden.
- Keine ungewollten Zuschauer: Im geschützten Modus wird nur eingeladenen Teilnehmern der Zugang zum meetwise reporter und damit auf den Content ermöglicht.

# **Funktionsweise**

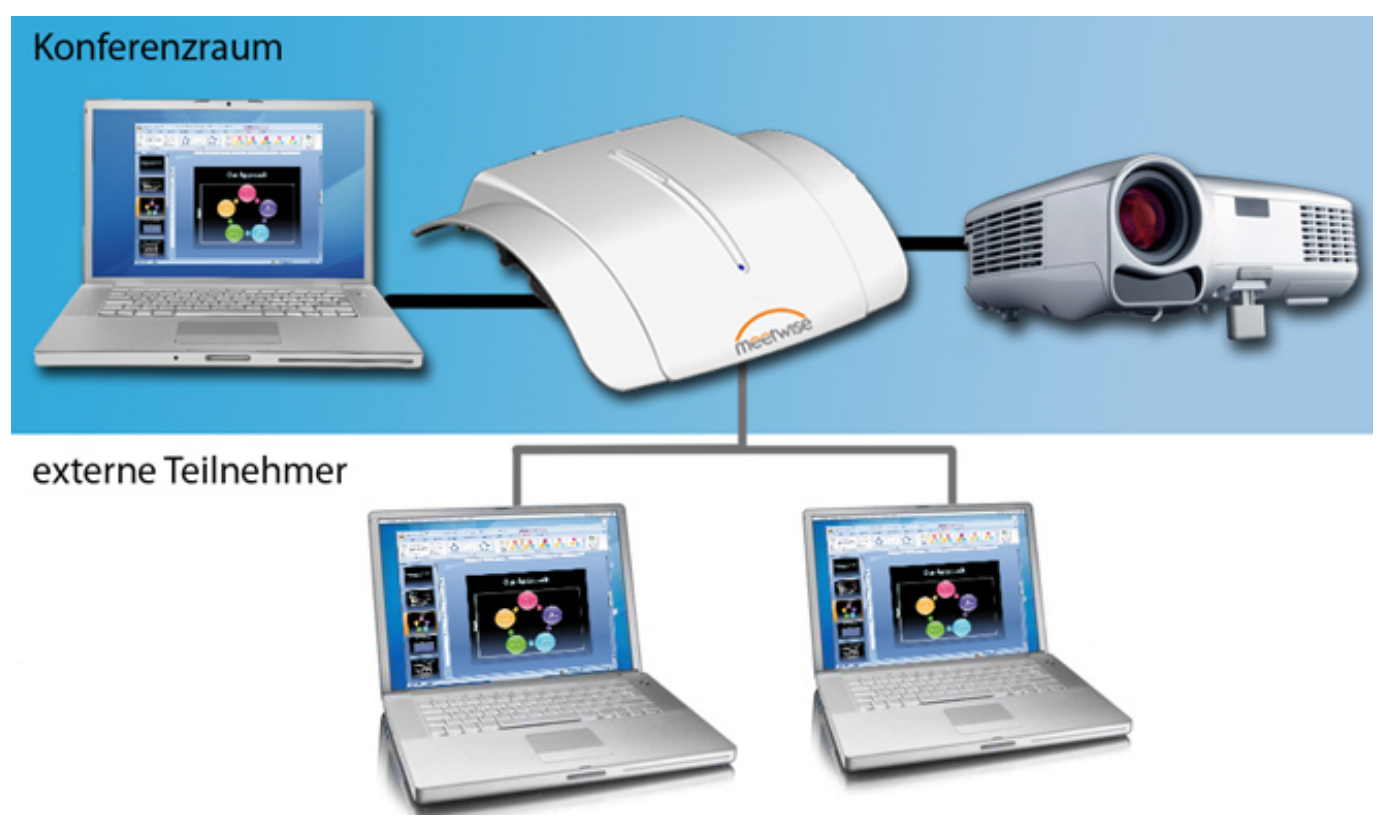

Funktionsweise des meetwise reporter

 Der Projektor wird mit dem meetwise reporter verbunden, das Präsentationsnotebook wird nicht mehr direkt an den Projektor angeschlossen sondern an den reporter. Gleichzeitig ist der meetwise reporter über ein Netzwerkkabel mit dem Intra- / Internet verbunden. Entfernte Teilnehmer wählen sich per Internet auf dem meetwise reporter ein und können damit in Echtzeit den Content verfolgen, der auch im Konferenzraum gezeigt wird.

## **Wie nutzt ein Präsentator den meetwise reporter?**

- 1. Notebook anschalten,
- 2. Kabel des meetwise reporter an das Notebook anschließen,
- 3. je nach Notebook Fn+F7 drücken,
- 4. Fertig!

 Alle Teilnehmer im Raum und die Teilnehmer am Telefon sehen Ihre Präsentation. Kein Nachfragen, kein Senden von Folien per Email, einfach effektivere Meetings und motiviertere Teilnehmer.

## **Wie nutzt ein entfernter Teilnehmer den meetwise reporter?**

Teilnehmer einer Telekonferenz erhalten eine URL, die zur Anmeldungsseite des meetwise reporters führt. Diese wird ihnen entweder per Email oder im geschützten Modus automatisch mit ihrer Einladung zum Meeting mittels Outlook zugesandt.

 Die Anmeldung akzeptiert entweder im Ad hoc Modus ein Standardpasswort oder im geschützten Modus die Nutzerdaten. Nach erfolgreichem Login wird im Webbrowser der gleiche Inhalt angezeigt, den die

Meetingteilnehmer im Meetingraum gerade sehen.

 Hat der Präsentator eine USB-Verbindung zu seinem PC hergestellt, kann der entfernte Teilnehmer sogar die Kontrolle über die Präsentation übernehmen.

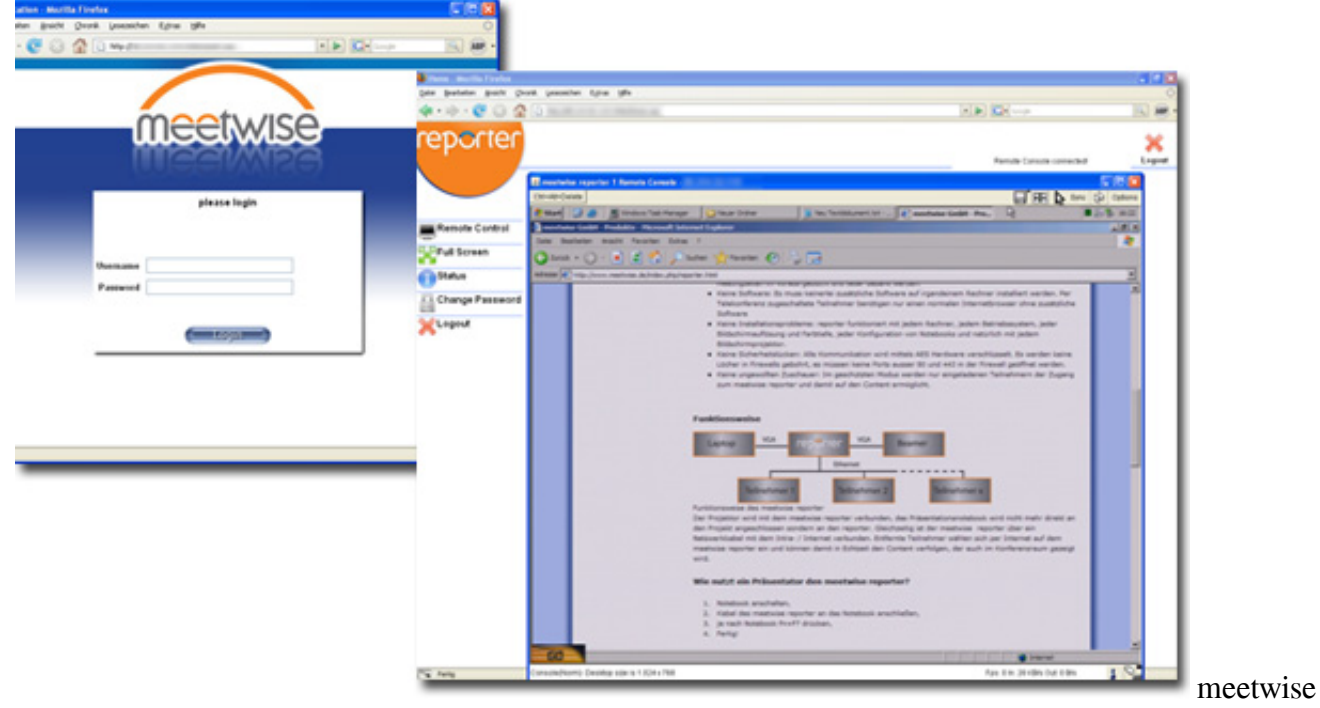

reporter Weboberfläche

# **Downloads**

- **M** meetwise reporter anwendungen.pdf (1,7 MiB)
- [meetwise\\_reporter\\_deutsch.pdf \(2,5 MiB\)](https://www.meetwise.de/reporter.html?file=tl_files/dokumente/meetwise_reporter_deutsch.pdf)
- [WhitePaper\\_Anschluss\\_Einsatz.pdf \(137,1 KiB\)](https://www.meetwise.de/reporter.html?file=tl_files/dokumente/WhitePaper_Anschluss_Einsatz.pdf)
- [Whitepaper\\_Anwendungsszenarien.pdf \(485,4 KiB\)](https://www.meetwise.de/reporter.html?file=tl_files/dokumente/Whitepaper_Anwendungsszenarien.pdf)

# **Spezifikationen**

Bedienelemente:

- Statusumschalter mit LED-Farbfeedback
- Umschalter des Betriebsmodus (Pause/Liveübertragung)

#### Schnittstellen:

10/100 Mbit Ethernet 100BaseT für Anschluss zum Netzwerk

- VGA/USB Combo-Eingang für Verbindung zum Notebook. Es werden alle gängigen VGA, SVGA, VESA, MAC und XGA Videoauflösungen bis 1600x1200 Bildpunkten unterstützt.
- VGA Ausgang zur Ansteuerung eines Projektors. Es werden alle gängigen VGA, SVGA, VESA, MAC und XGA Videoauflösungen bis 1600x1200 Bildpunkten unterstützt.
- Folgende Videomodi werden unterstützt: min: 640x350 Pixel max; 1600x1200 Pixel
- 2 \* USB 2.0 Hostinterface fü Erweiterungen

Hardware:

- ASIC Raritan KIRA 100 mit integrierter AES kompatibler Verschlüsselung in Hardware
- externes Steckernetzteil 110V ... 220 V/50..60Hz
- Anschlusskabel für Notebook mit VGA-Video und USB-Schnittstelle

#### Content-Verbreitung:

- hocheffizienter Videoverarbeitungsalgorithmus, der selbst hochauflösende Bildschirmbilder in Echtzeit über Internetverbindungen überträgt.
- bis zu 10 entfernt zugeschaltete Teilnehmer bei Direktverbindung
- Fernbedienung des Präsentationsbildschirmes über USB Tastatur- und Maus-Emulation (erfordert Verbindung des USB Steckers mit Präsentationrechner)
- Zugriff und Verteilung über externen Proxy-Server (bis zu 50 Teilnehmer, HTTP Verbindungen für externe Teilnehmer)

Sicherheit:

- AES- Verschlüsselung in Hardware
- HTTPS Verschlüsselte Verbindung
- Alle Kommunikation wird über Port 80 (HTTP) bzw. Port 443 (SSL/HTTPS) durchgeführt, keine Notwendigkeit Firewall-Ports zu öffnen (für entfernte Teilnehmer)
- Content wird grundsätzliche Verschlüsselt
- Serverseitige Zertifikate (optional)
- Öffentlicher oder privater Proxy-Server für NAT-NAT Kommunikation (optional)
- Angabe und Logging aller eingewählten Teilnehmer

Software:

- eingebauter embedded-Webserver
- embedded "ruggedized" Linux
- Übertragung von Bildern oder Video (erfordert Java VM auf Clientenseite)